# RT 3.4 Installation and Configuration

Dr Ray Miller Systems Development & Support Computing Services, University of Oxford ray@sysdev.oucs.ox.ac.uk

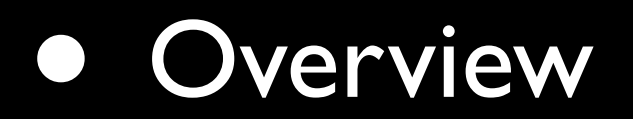

#### • Installation

- Configuration
- Using RT
- Questions & Answers

#### Overview

#### Overview

- RT is a ticketing system that enables a group of people to manage tasks, issues, and requests submitted by a community of users
- <http://www.bestpractical.com/rt/>

#### Features

- <http://www.bestpractical.com/rt/features.html>
- Submit, assign, prioritize, search, escalate and report on issues
- RT keeps track of each ticket's history and metadata

# Typical Uses

- Project management
- Help desk
- NOC ticketing
- CRM
- Software development

#### Documentation

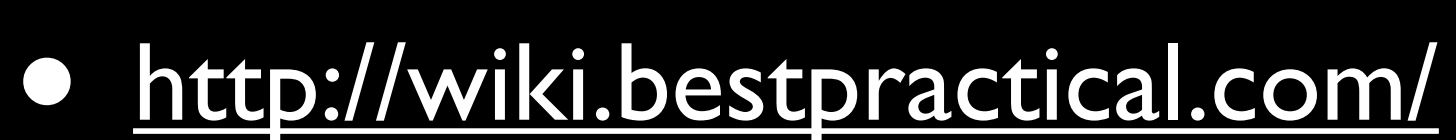

## Architecture

- Object-oriented Perl
- Apache (Apache2) with mod\_perl or mod\_fastcgi
- HTML::Mason
- DBIx::SearchBuilder
- RDBMS

### Installation

#### Download

- Latest release (June 15th 2006) is RT 3.6.0
- <http://www.bestpractical.com/rt/download.html>

## Installation Guides

- [http://wiki.bestpractical.com/index.cgi?](http://wiki.bestpractical.com/index.cgi?InstallationGuides) **[InstallationGuides](http://wiki.bestpractical.com/index.cgi?InstallationGuides)** 
	- [•](http://wiki.bestpractical.com/index.cgi?InstallationGuides) Fedora Core, RHEL, SUSE, Debian, Gentoo
	- OpenBSD, FreeBSD
	- Solaris
	- Mac OS X

## Pre-packaged RT

- Debian stable (sarge) RT 3.4.1
- Debian testing (etch) RT 3.4.4
- Ubuntu 6.06 LTS (dapper) RT 3.4.4
- Gentoo RT 3.4.5

#### Decisions

- Apache / Apache2
- mod\_perl / mod\_perl2 / mod\_fastcgi
- PostgreSQL / MySQL / Oracle / ...

## My Advice

- Stick to what you know
- Use a pre-packaged version if possible

## This Demonstration

- Ubuntu 6.06 LTS (Dapper Drake)
- Apache2
- mod\_fastcgi
- PostgreSQL 7.4

## RT on Ubuntu

- Make sure 'universe' is enabled in /etc/ apt/sources.list
- Run apt-get update

## RT on Ubuntu

#### • As root:

- apt-get install libcgi-fast-perl apache2-mpm-prefork libapache2-modfcgid
- apt-get install request-tracker3.4 rt3.4-apache2
- apt-get install postgresql oidentd

Configuration

# RT\_SiteConfig.pm

- Minimal configuration is in /etc/requesttracker3.4/RT\_SiteConfig.pm
- See /etc/request-tracker3.4/ RT\_Config.pm for all options, but **do not edit this file**

# RT\_SiteConfig.pm

- This file must be readable by the web server user:
	- chgrp www-data /etc/requesttracker3.4/RT\_SiteConfig.pm
	- chmod g+r /etc/request-tracker3.4/ RT\_SiteConfig.pm

#### Database Setup

- Check that tcpip socket = true is configured in /etc/postgresql/7.4/main/ postgresql.conf
- If you edited this file, remember to invoke-rc.d postgresql-7.4 restart

#### Database Setup

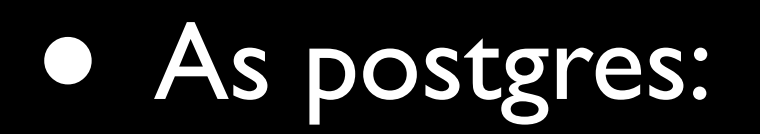

• createuser --adduser --createdb --encrypted --pwprompt rtadmin

## Initialize Database

#### • As root:

• rt-setup-database --action=init --dba=rtadmin

--prompt-for-dba-password

## Apache Configuration

• Add the following to /etc/apache2/sitesavailable/default

ScriptAlias /rt /usr/share/request-tracker3.4/ libexec/mason\_handler.fcgi <Location /rt/> DirectoryIndex index.html

</Location>

## Apache Configuration

- Restart apache2:
	- invoke-rc.d apache2 restart
- You should now be able to login with username root, password password

## FastCGI Timeouts

- Some RT actions (particularly complex searches) may take longer than the default FastCGI timeout
	- BusyTimeout (default 300 seconds)
	- IPCCommTimeout (default 20 seconds)
- <http://fastcgi.coremail.cn/doc.htm>

## Exim Configuration

- Add primary IP address to IP addresses to listen on for SMTP connections:
	- dpkg-reconfigure exim4-config

## Exim Configuration

• Enable pipe transport for system aliases:

- Set SYSTEM ALIASES PIPE TRANSPORT = address\_pipe in /etc/exim4/ exim4.conf.template
- Run update-exim4.conf

## Exim Configuration

- Add aliases for RT queues to /etc/aliases
- rt: |/usr/bin/rt-mailgate --action=correspond --queue=General --url[=http://localhost/rt](http://localhost/rt)
- rt-comment: |/usr/bin/rt-mailgate --action=comment --queue=General --url=http://localhost/rt

# Advanced Exim Configuration

- Automatic per-queue configuration from RT database: [http://wiki.bestpractical.com/](http://wiki.bestpractical.com/index.cgi?ConfigEximFromRTDB) [index.cgi?ConfigEximFromRTDB](http://wiki.bestpractical.com/index.cgi?ConfigEximFromRTDB)
- If queue name matches email address, can configure a virtual domain to handle RT email without a database lookup

Using RT

# Using RT

- RT User Manual:
	- [http://wiki.bestpractical.com/index.cgi?](http://wiki.bestpractical.com/index.cgi?UserManual) [UserManual](http://wiki.bestpractical.com/index.cgi?UserManual)
- Documentation from MIT:
	- [http://web.mit.edu/tooltime/notebook/](http://web.mit.edu/tooltime/notebook/reference/documentation.html) [reference/documentation.html](http://web.mit.edu/tooltime/notebook/reference/documentation.html)
	- Particularly *Basics of Using RT* (PDF) and items marked *for RT Administrators*

#### rt-crontool

- Escalate ticket priority as due date approaches: [http://wiki.bestpractical.com/](http://wiki.bestpractical.com/index.cgi?ConfigureEscalation) [index.cgi?ConfigureEscalation](http://wiki.bestpractical.com/index.cgi?ConfigureEscalation)
- Schedule timed notifications for tickets matching specified criteria: [http://](http://wiki.bestpractical.com/index.cgi?TimedNotifications) [wiki.bestpractical.com/index.cgi?](http://wiki.bestpractical.com/index.cgi?TimedNotifications) [TimedNotifications](http://wiki.bestpractical.com/index.cgi?TimedNotifications)

## Scripts from the University of Kent

- [http://www.cs.kent.ac.uk/people/staff/tdb/](http://www.cs.kent.ac.uk/people/staff/tdb/rt3/) [rt3/](http://www.cs.kent.ac.uk/people/staff/tdb/rt3/)
	- rt-remind
	- rt-escalate
	- rt-count

## RTx-Shredder

- Purge deleted tickets from the database:
	- <http://search.cpan.org/dist/RTx-Shredder/>

Any Questions?